## **Building Web Applications with ArcGIS**

Julie Powell | European User Conference | October 2014

## ArcGIS API FOR JAVASCRIPT

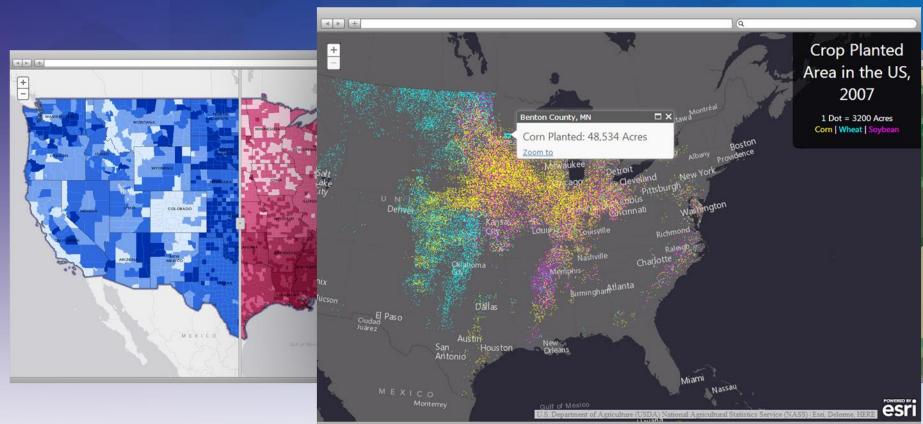

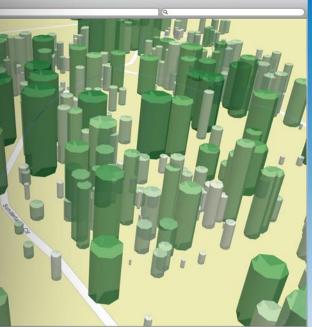

#### **Configuring Web Apps with ArcGIS**

Web App Templates | Web AppBuilder

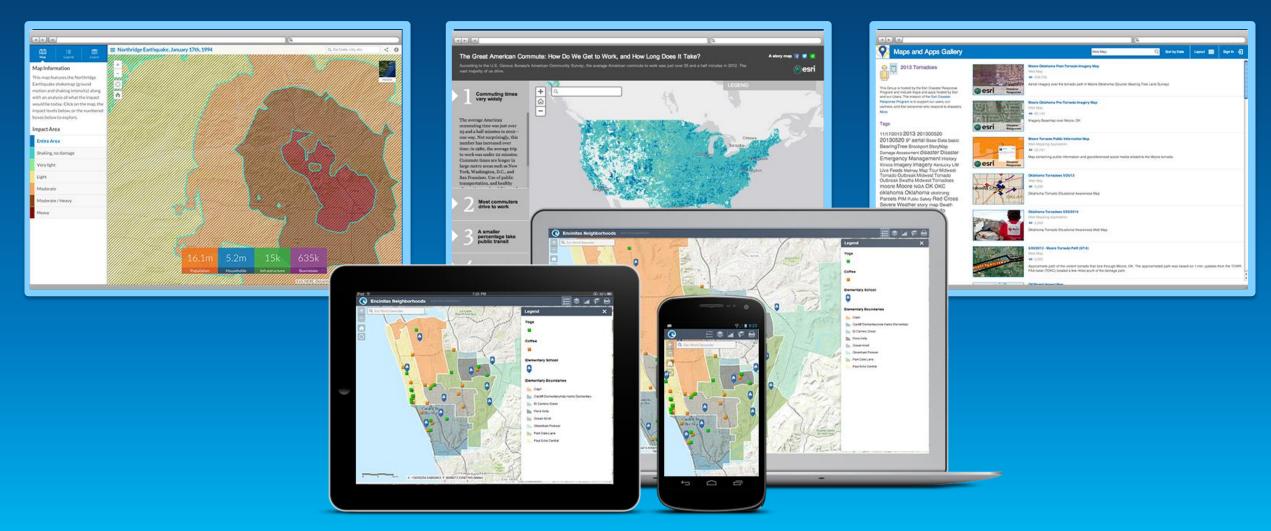

#### **Configurable Apps**

## **Web App Templates**

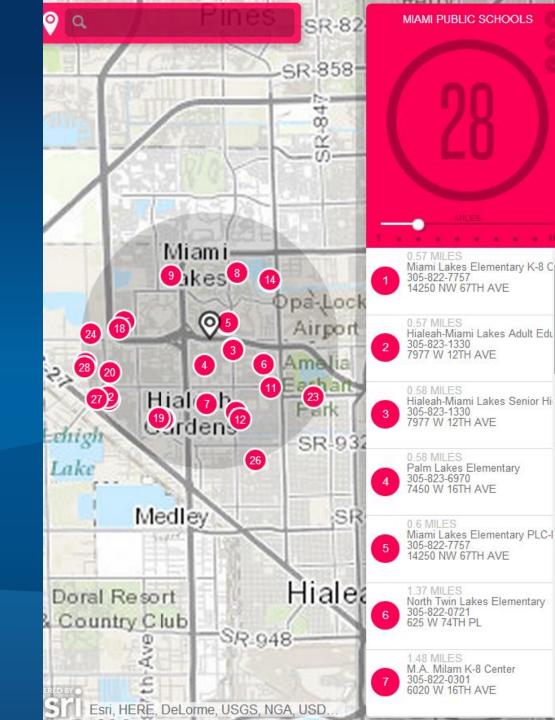

#### Web Application Templates

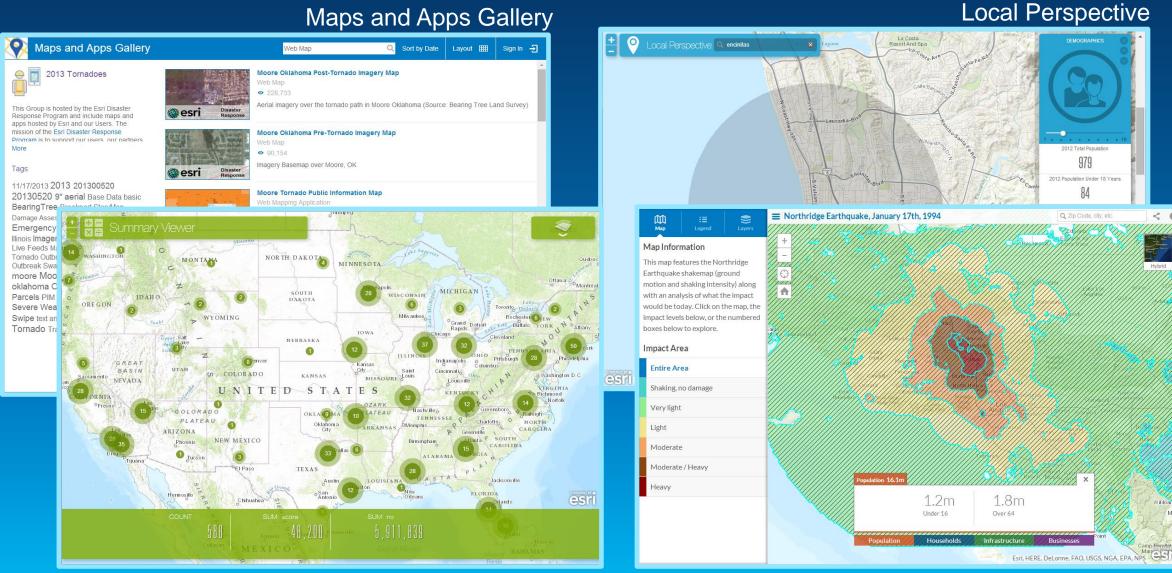

< 0

#### **Application templates**

#### **Choose from template gallery**

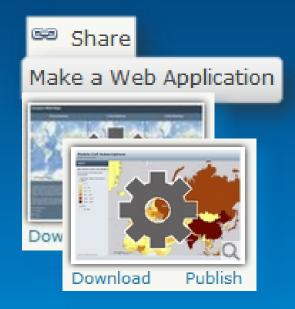

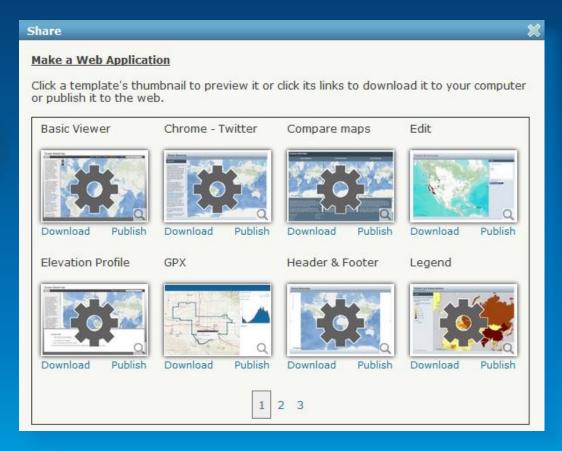

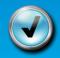

 $\checkmark)$  More templates can be found by searching ArcGIS Online

#### Configure and publish from your account

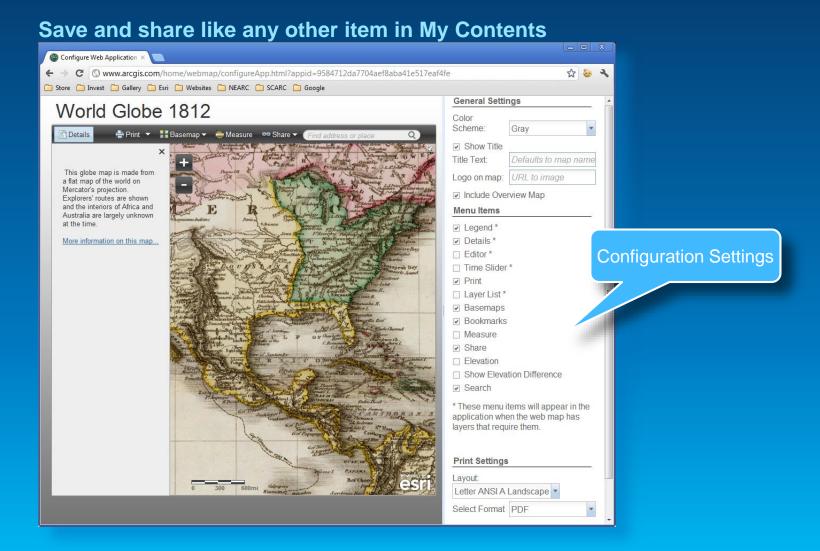

## Web App Templates: Download and Tweak

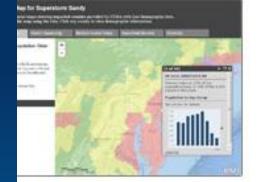

ytelling Text and end

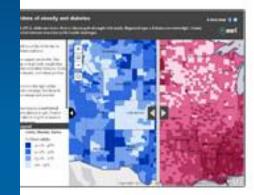

ytelling Swipe

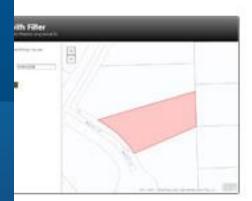

The best property of the Landon Fredericans

Storytelling Basic

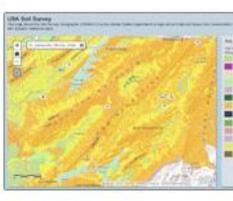

Legend

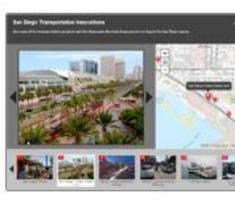

Map Tour

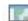

#### Template Anatomy 101

Default.js (or inside index.html):
Default config values

Template.js OR app.js template "plumbing"

\*.css : style sheets for the template

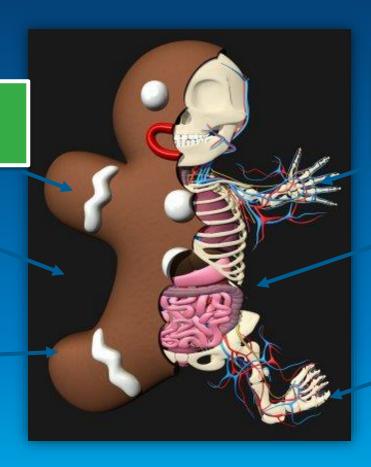

configurationPanel.js
JSON specifying config
params –
COPY INTO AGOL ITEM

Index.html Main HTML file for the app

> Layout.js OR main.js "meat" of your application logic!

## **Application Boilerplate JS**

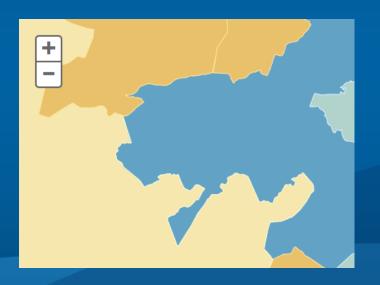

```
<script type="text/javascript" src="//js.arcgis.d</pre>
 <script type="text/javascript">
     require([
          "dojo/on",
          "application/main",
          "application/template",
          "dojo/domReady!"
     ], function(
          on,
         Main,
         Template
     ) {
          //create the template. This will take car
          //If you need localization set the suppor
          //from the javascript/nls/resource files.
          //Note that we've included a placeholder
          //to show how to setup the strings file.
         var supportsLocalization = true; //defaul
         var myTemplate = new Template(supportsLoc
         on(myTemplate, "ready", function(config)
              //The config object contains the foll
              //i18n, appid, webmap and any custom
              //In this example we have one called
              Main(config);
         });
     });
 </script>
body>
ntml>
```

#### What is it?

- Starter Application
- Template & app logic
- Working with ArcGIS Online
  - Webmaps
  - Services
  - i18n
  - Authentication
  - Configurable

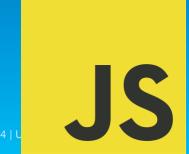

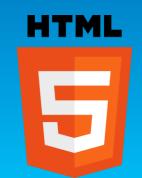

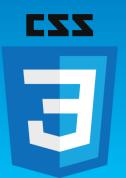

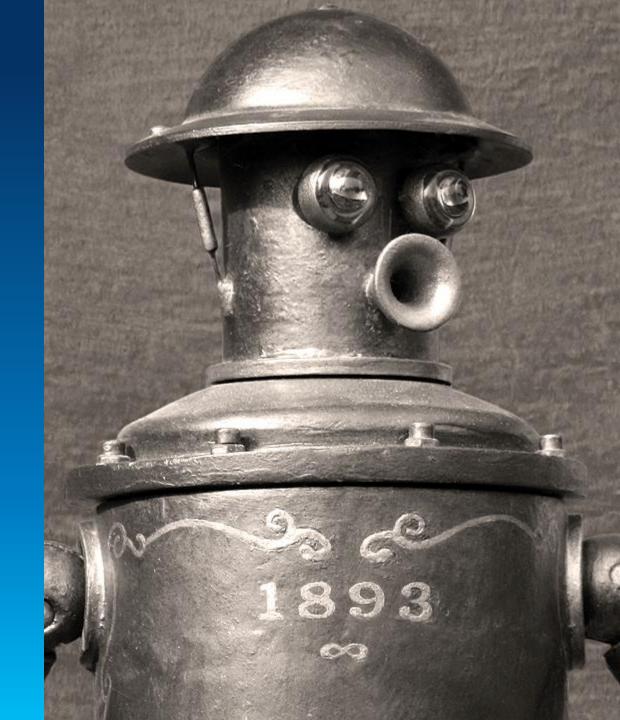

#### Show me the way

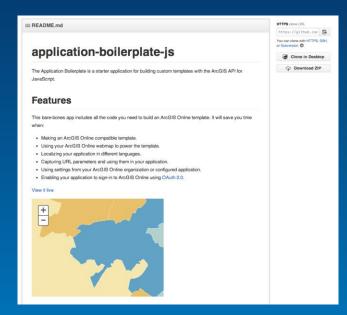

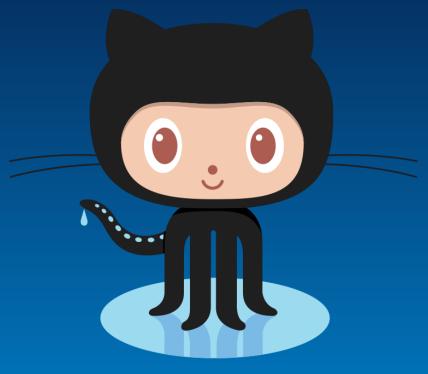

# GitHub

esriurl.com/boilerplate

#### **Web Application Templates**

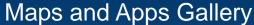

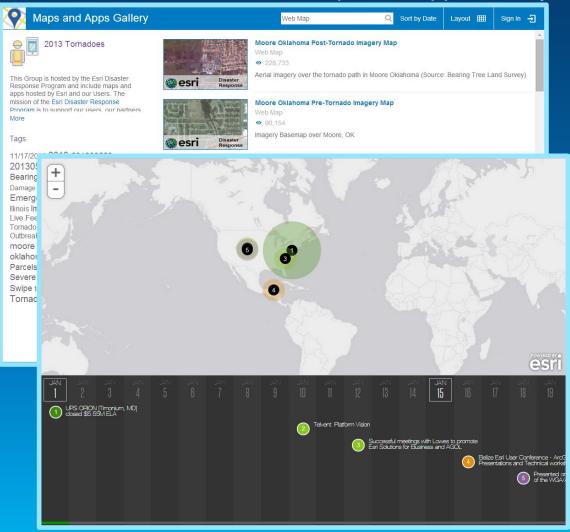

- Grow industry-focused templates
- Search & categorizing
- Design work
- User interaction
- Optimization

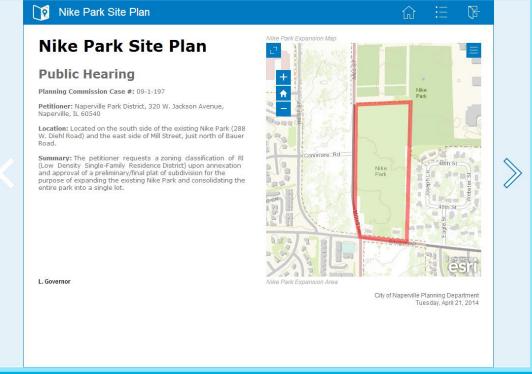

#### **Configurable Apps**

## Web AppBuilder for ArcGIS

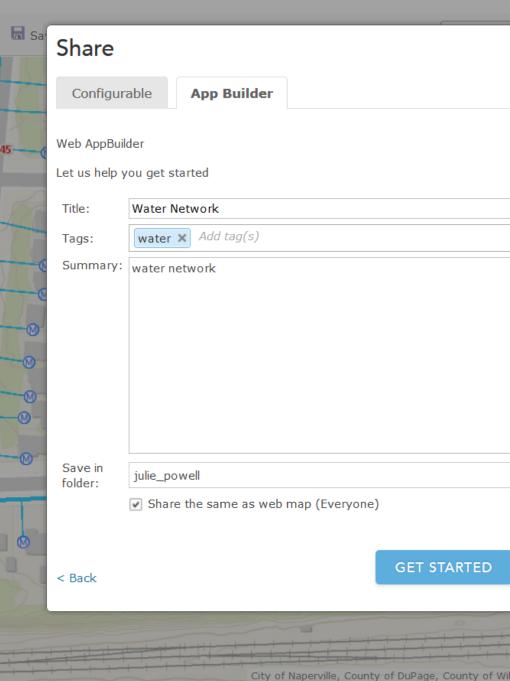

#### **Configuring Web Apps with ArcGIS**

Many options for using apps to make your map come alive

## WEB APPBUILDER FOR

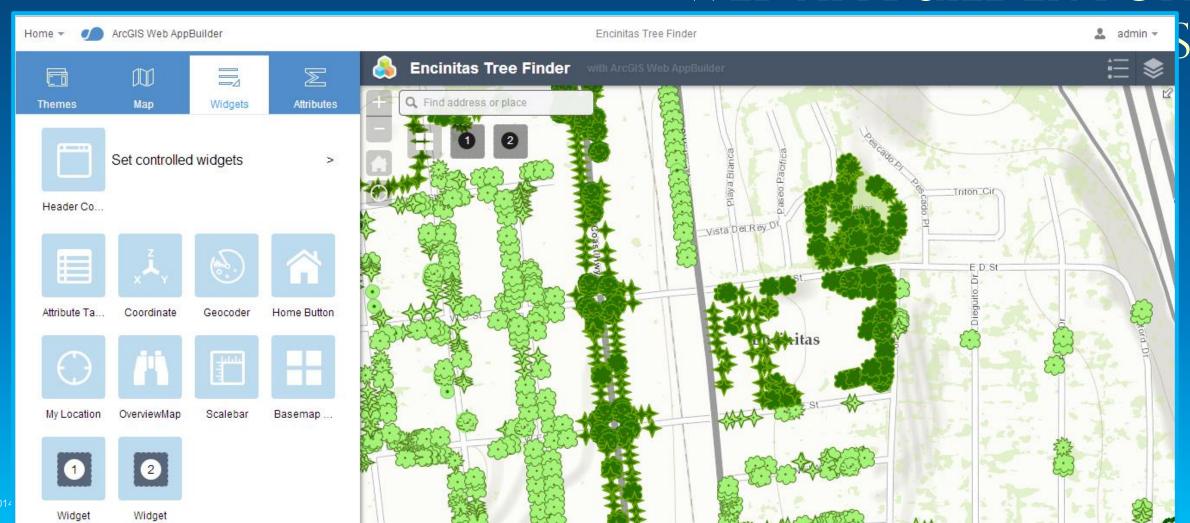

#### **Extensible: Opportunities for developers and partners**

- Extend functionality with custom widgets
- Personalize look & feel with custom themes

## Developer's Guide

For developing your own widgets and themes.

#### Overview

Understanding widgets, panels and themes

Skill and software needed for ArcGIS WebApp Builder developers

Resources

Widget development

Theme development

#### Overview

ArcGIS WebApp Builder is built with ArcGIS API for JavaScript and Dojo. It allows you t creating your own widgets and themes.

#### Understanding widgets, panels and themes

#### Widget

An ArcGIS WebApp Builder widget is a set of text files that you can share, move, and application.

#### Create new themes to tailor the look and feel

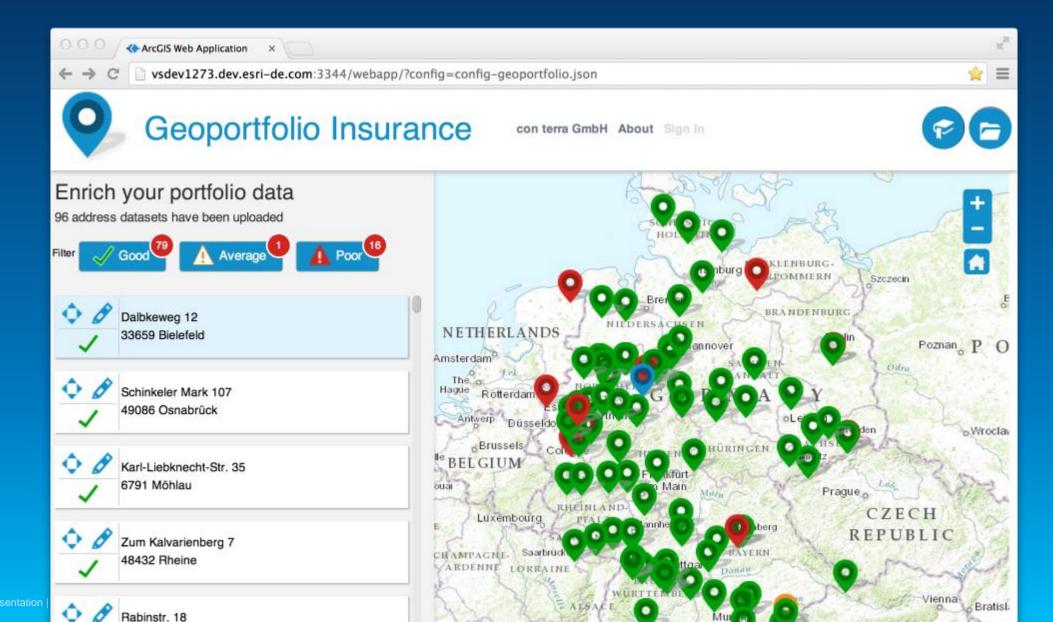

#### Create new widgets to extend functionality

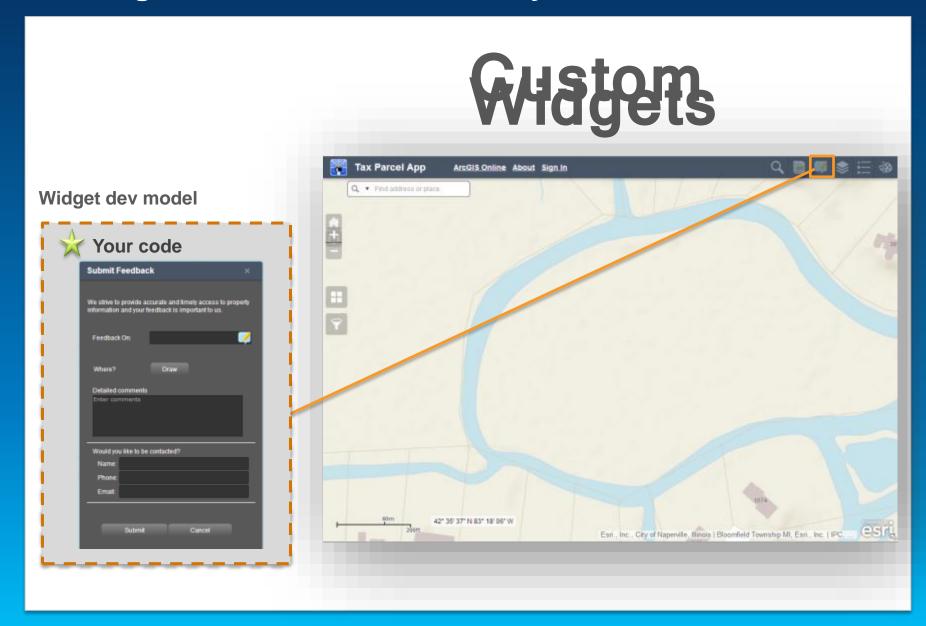

#### A minimum Widget – Widget.js

```
define(['dojo/_base/declare', 'jimu/
function(declare, BaseWidget){
  var clazz = declare([BaseWidget], {
  });
  return clazz;
});
```

All widget derived from the BaseWidget class

#### **BaseWidget**

#### What do you get from BaseWidget?

- App config properties (label, icon, location, etc)
- App config data
- Widget's config data
- Map object
- Widget state (open, closed, active...)
- Events like open/signin
- Sharing data (widget communication)

#### Your job?

- HTML Template
- Widget config file
- Widget name (for css)
- The "guts" (i.e. business logic)
- Localization

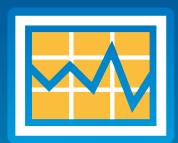

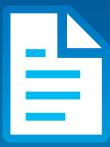

#### Configure your custom widget config UI for the builder

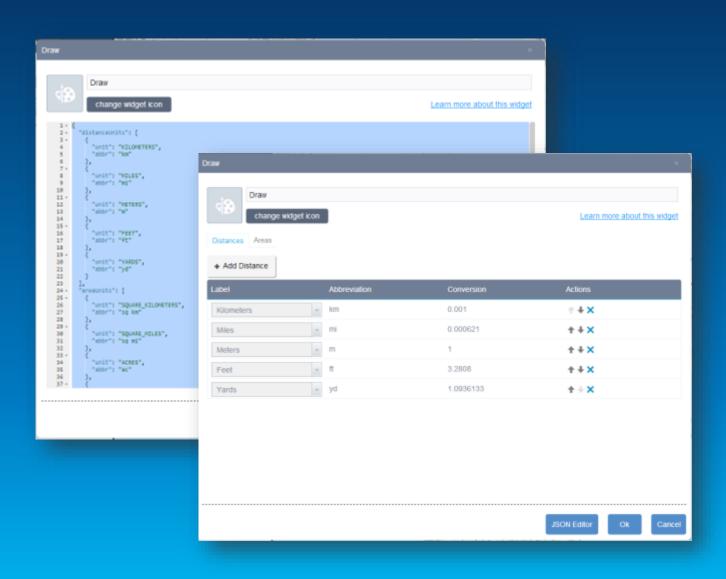

### Build a UI for configuration

- UI for user to configure settings
- Localizable
- Can perform extra validation
- Style with css

#### Web AppBuilder for ArcGIS (Developer Edition)

**Building Apps with Custom Widgets/Themes** 

- Download Web AppBuilder Developer Edition and host on-premise
  - build apps with custom widgets/themes
- Create Web Apps from your own computer.
- Apps created with the developer edition are not automatically upgraded when you upgrade your portal.

# Releases

#### **Final**

with Portal for ArcGIS 10.3, ArcGIS Online Q4 2014

Portal pre-release

Nov 2014

Beta 3

Oct 2014

Online (beta)
Oct 2014

Beta

**Beta 2**July 2014

March 2014